## Installing CSF Firewall Asterisk Based Systems

I have been using CSF firewall for a number of years with all flavours of asterisk and touch wood none have ever been compromised. This is not a complete Guide but will get your system locked down

Firstly we need to install Webmin and CSF so log into console.

wget http://prdownloads.sourceforge.net/webadmin/webmin-1.580-1.noarch.rpm

```
rpm -U webmin-1.580-1.noarch.rpm
```
Now we will do CSF while we are in console.

```
wget http://www.configserver.com/free/csf.tgz 
tar zxf csf.tgz 
cd csf 
sh install.sh
```
If all that went smooth we need to now log into Webmin from your web browser https://your server ip:10000/

User will be root and whatever pass you set Now we need to install the CSF Gui into Webmin

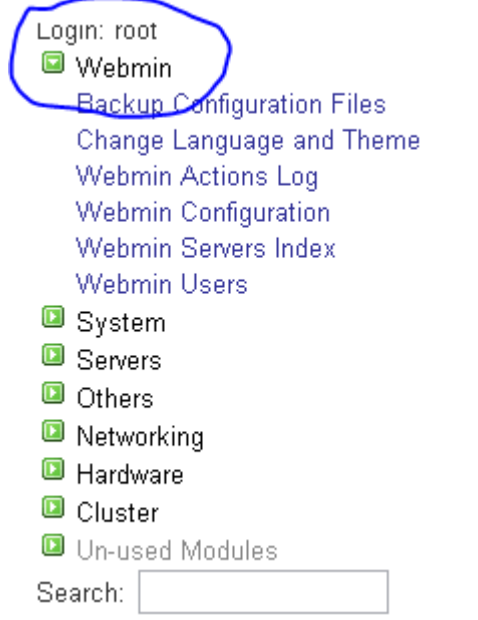

Click on Webmin as seen above, you will then see

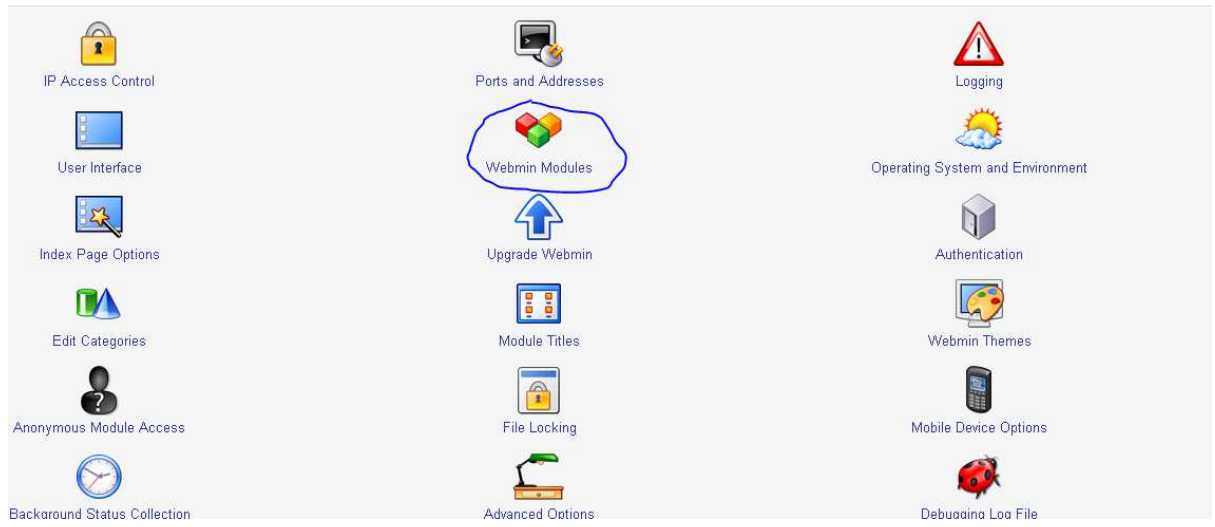

Click on Webmin modules This will allow us to install module

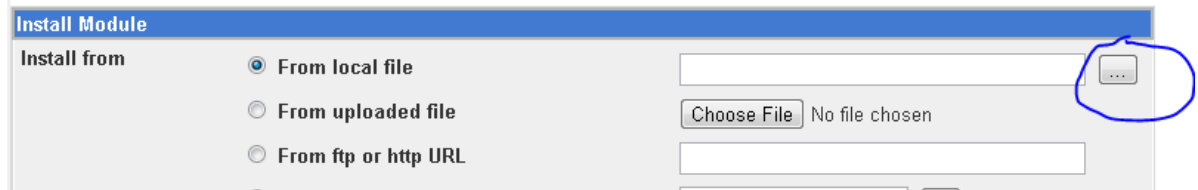

## Click to browse for the file

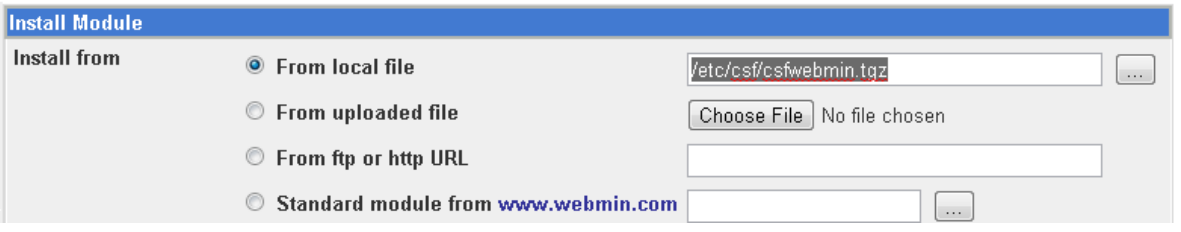

If you wish just copy this path and paste it in /etc/csf/csfwebmin.tgz

Now just click install and leave everything as defaults, when done you will now see under system in Webmin

Login: root **Q** Webmin System Bootup and Shutdown Change Passwords ConfigServer Security & Firewall Disk Quotas Disk and Network Filesystems Filesystem Backup Initial System Bootup Log File Rotation KAIKAET TULLE EUS DOOR D

Click on Configserver

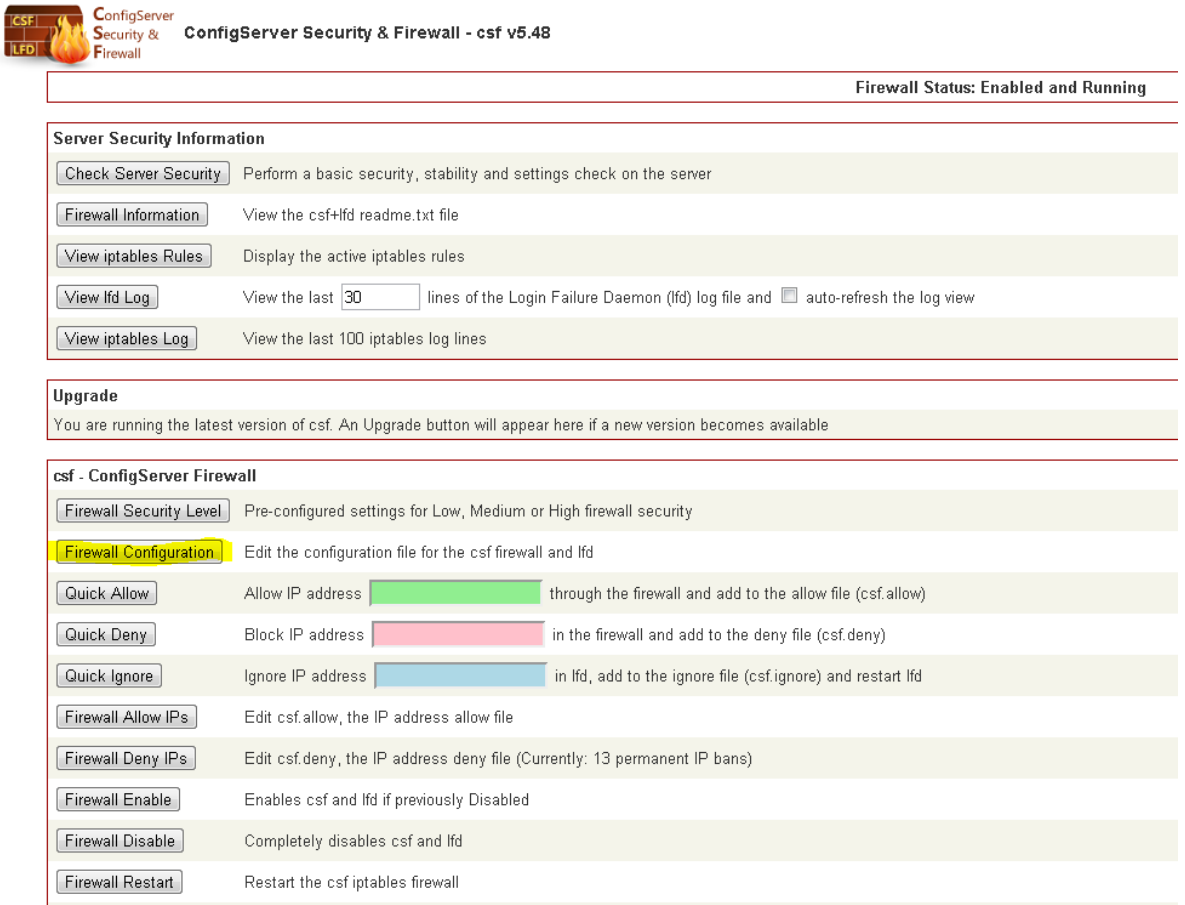

Now we get down to the Nitty gritty of setting our firewall up, you will need to add your local ip range into the allow field and click allow to add it

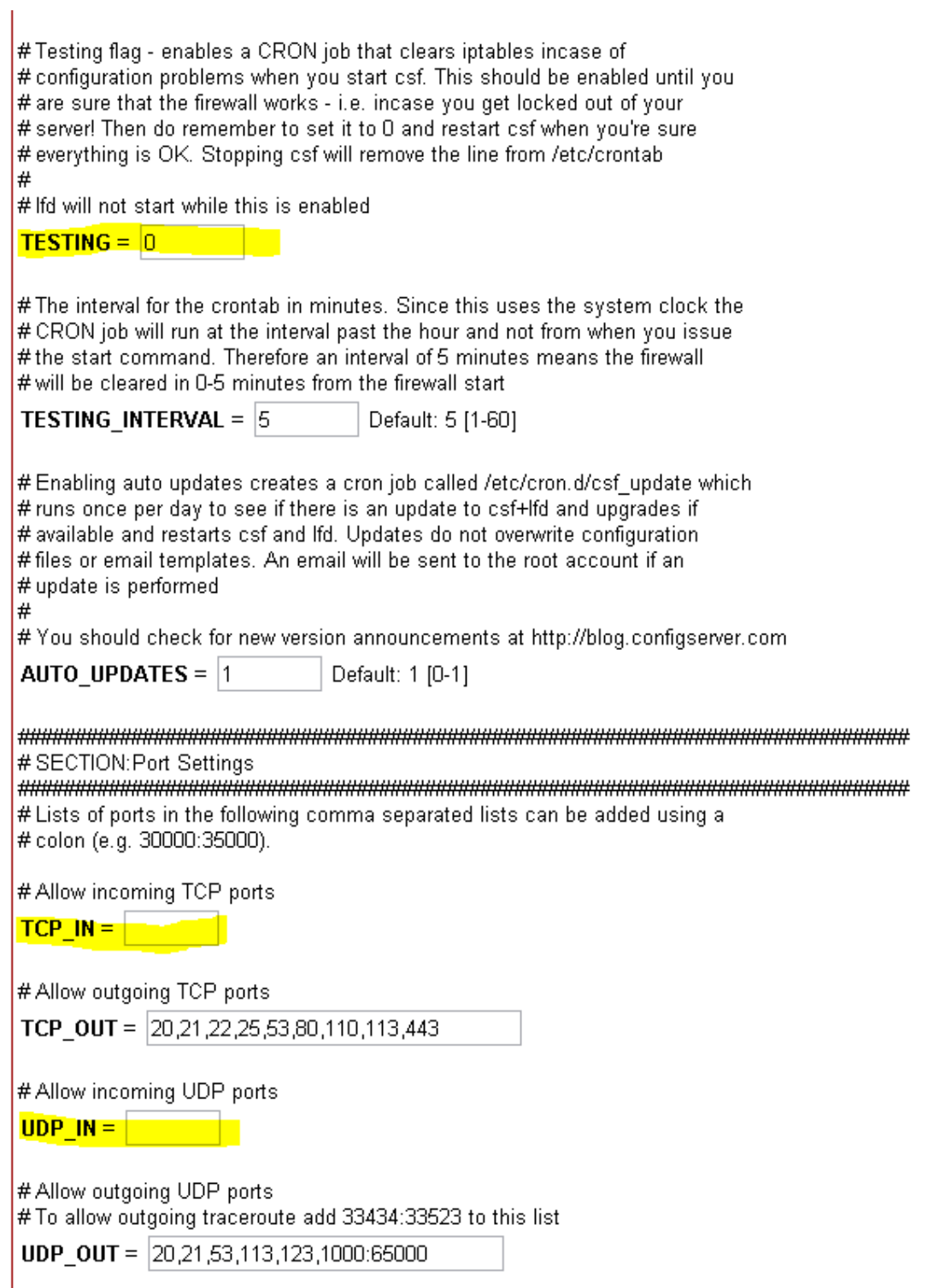

Set testing to " 0" this will enable the firewall out of test mode

Remove inbound ports in TCP and also UDP leave blank, this will stop anyone connecting to your system unless you allow the IP

In UDP outbound I added 1000:65000 just for ease, it doesn't really matter as nothing can connect until I allow it

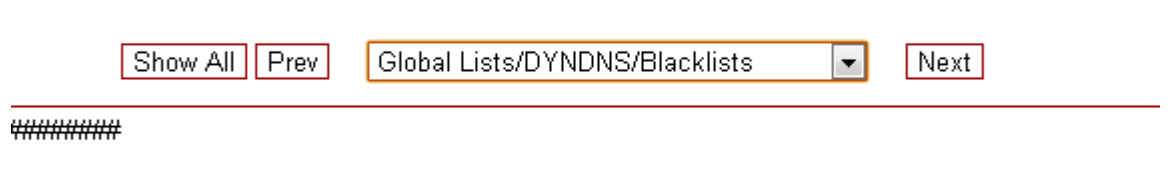

\*\*\*\*\*\*\*\*\*\*\*\*

 $\omega_{\rm c}$  is denoted as

Next this is if you use Dyndns names for remote extensions with dynamic IP's , set Dyndns to 300 to check for change of address

Also set DYNDNS\_IGNORE = 1 this will ignore dyndns names and allow them through Next you really should disable this unless you want thousand of emails

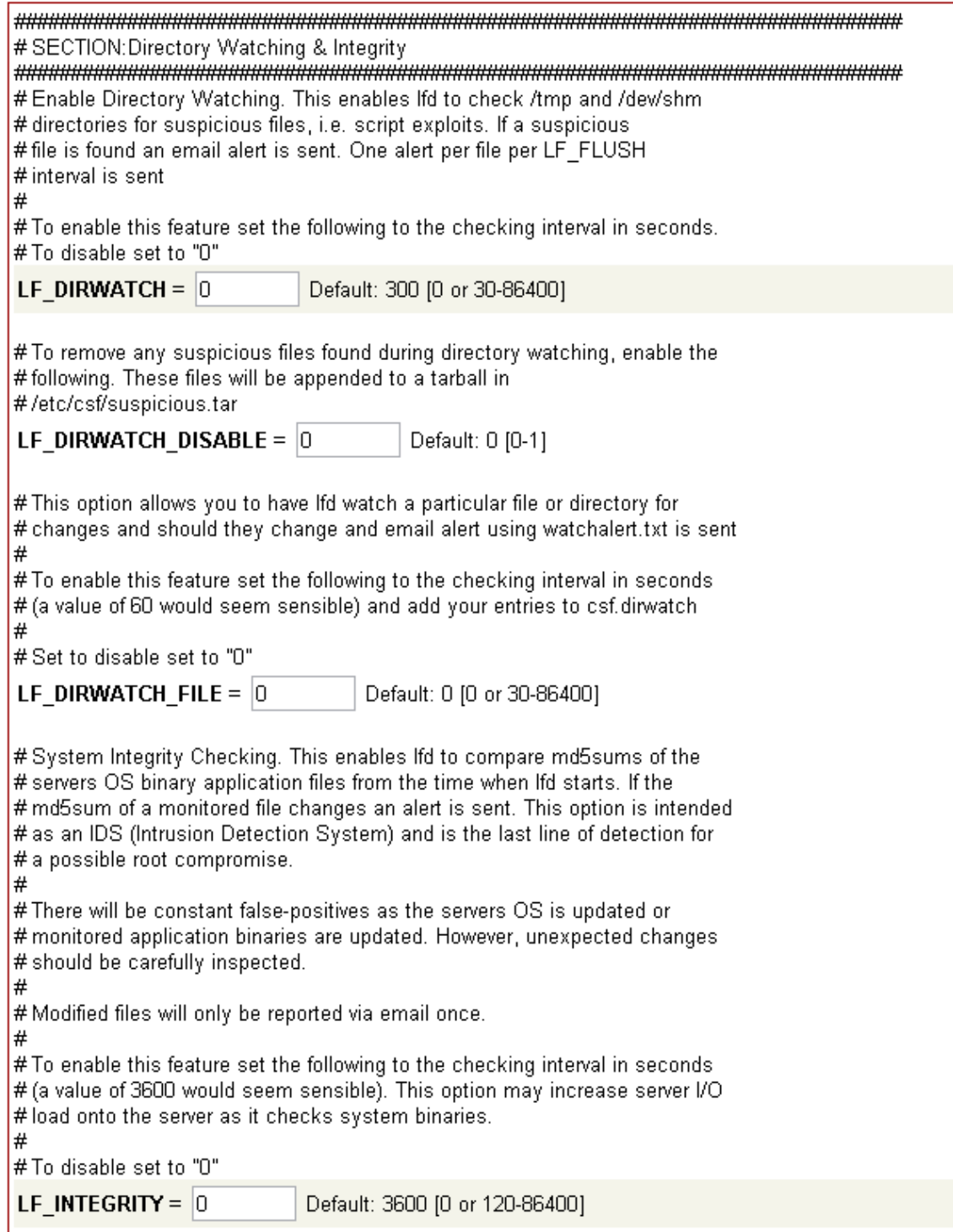

Show,

Next  $1$  to disable is process tracking or you will get flooded with mail

 $\overline{\phantom{a}}$ 

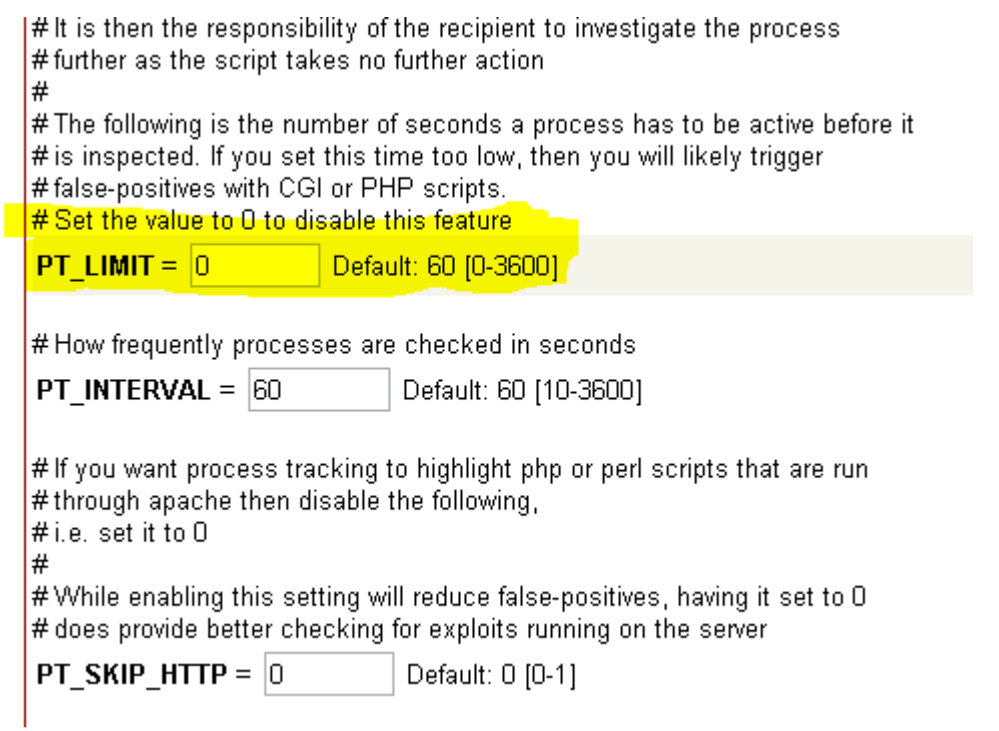

That is all that is needed to lock down your asterisk system, so any SIP trunks or remote connections you will need to add into the allow list

This is a quick rundown so if anyone finds errors or has any suggestions feel free to contact me and I will try to respond when I get some time

dave@itshack.com.au

DaveD